# S120 简明调试手册

## 目录

- 一、 确定机械输出轴旋转一圈的精度单位
- 二、 确定使用伺服的最大转速、加速度、减速度
- 三、 调整伺服电机的速度环
- 四、 调整伺服电机的位置环
- 五、 伺服驱动器与 PLC 的 PROFIBUS 通讯报文的匹配
- 六、 伺服电机的使能
- 七、 伺服电机的寻找参考点(Homing/Reference)
- 八、 伺服电机的点动(Jog)
- 九、 伺服电机的单步运行(MDI)
- 十、 伺服驱动器通过"控制面板"控制电机的试运行

一、确定机械输出轴旋转一圈的精度单位

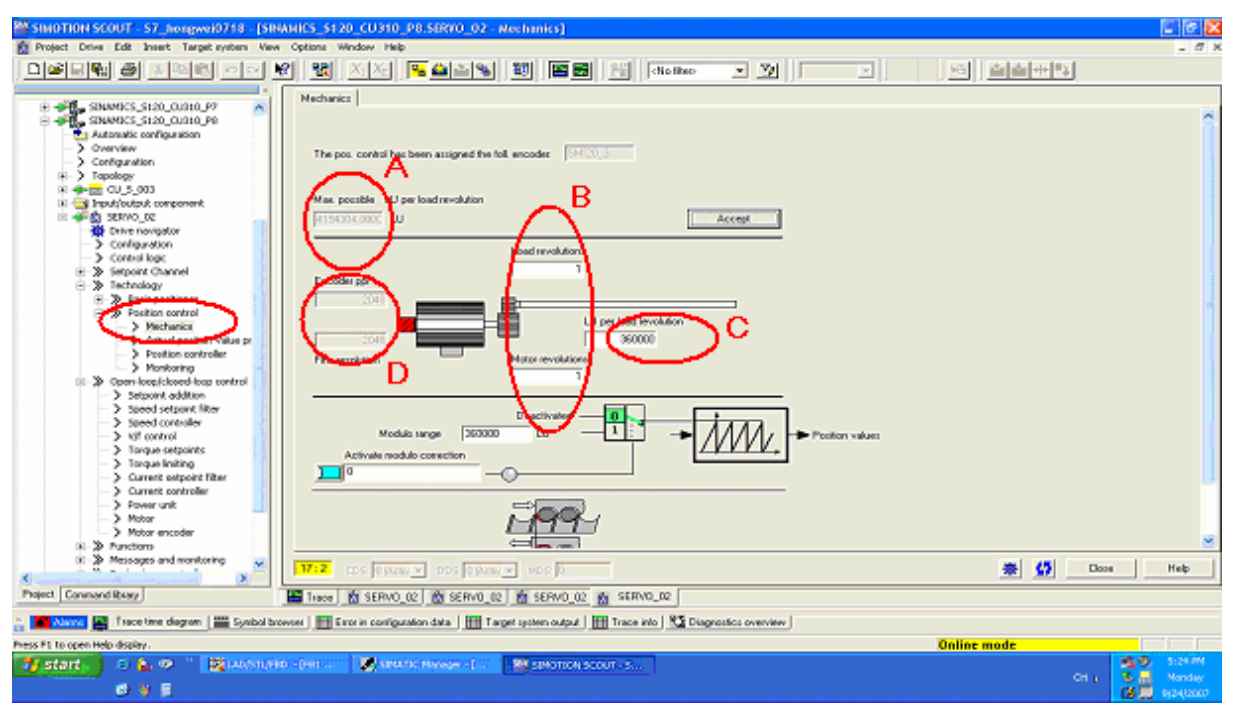

调试步骤:

A:伺服电机旋转一圈所产生的最大编码器数值(LU)。

 B:电机输出端与机械连接轴的减速比。通过设置减速比可以保证您不需要计算伺 服电机和实际位移的比例关系,设置了减速比后可以使用机械实际的移动单位,控制伺 服运行的参数。例如: 1: 10, 表示机械轴旋转 1 圈, 伺服电机旋转 10 圈。

 C:机械旋转一圈时设置的单位(LU),比如:您的机械旋转一圈移动 10mm,机械 单位设置 10000。每个单位所表示的精度=10mm÷10000=0.001mm。此(LU)单位是 西门子伺服驱动器参数基本设置单位。

 D:伺服电机旋转一圈,编码器能够产生的脉冲数(LU)。例如:脉冲×倍频=2048  $\times$ 2048=4194304。

二、确定使用伺服的最大转速、加速度、减速度。

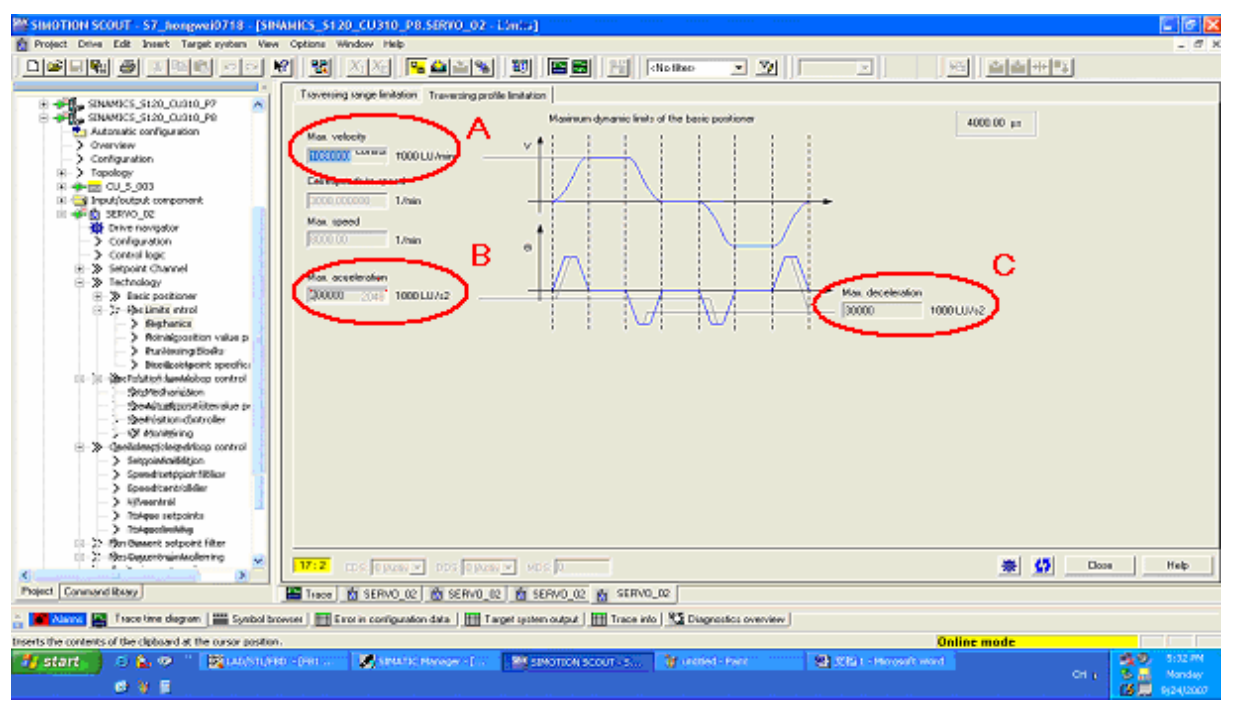

调试步骤:

 A:伺服电机每分钟能够旋转的数值。例如:10000×1000LU/min。如果机械轴旋转 1 圈需要 10000LU, 则此参数表示: 伺服每分钟旋转 10000 000LU, 即 1000 转/分钟。

 B:伺服电机每 S2 最大加速度。例如:5000 000LU/ S2,表示每秒可以移动 5000 000LU 距离。如果机械单位 10000LU, 表示每秒可以加速 0.5 圈。

C:伺服电机每 S2 最大减速度。

三、调整伺服电机的速度环。

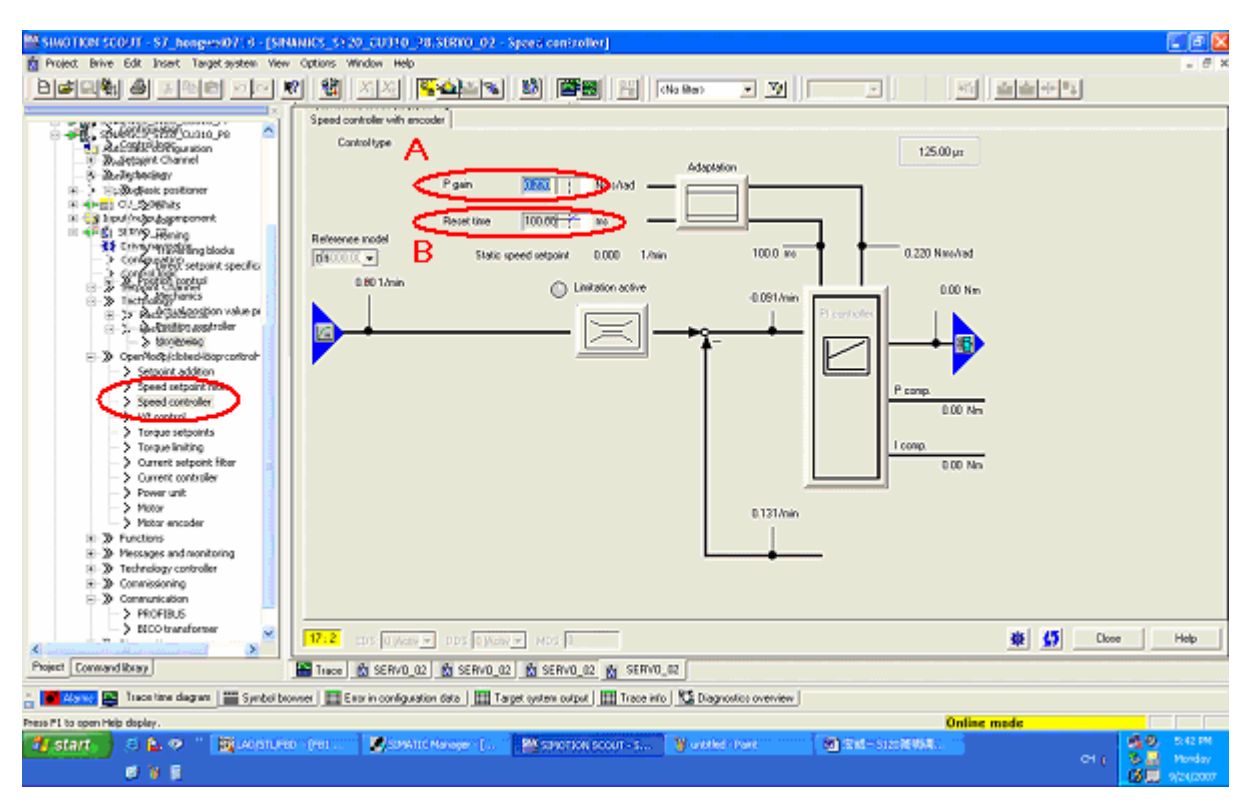

调试步骤:

 A:伺服电机速度环 P 值。西门子伺服驱动器开放电机速度的 PID 调节给用户使用, 此数值表示伺服电机在速度环控制时的加速增益刚性。此数值太小则伺服电机加速没有 力量,速度变化时调节缓慢。数值太大时,伺服电机会产生速度环的增益振荡,产生啸 叫声。一般调节方法是:逐渐增加参数值,直到产生啸叫声,然后下降到不产生啸叫声 为止。

 B:伺服电机的积分时间。积分时间短,则电机速度变化缓慢,但是电机速度变化 平稳;积分时间长,则电机速度变化迅速,但是容易产生速度超调现象。

四、调整伺服电机的位置环。

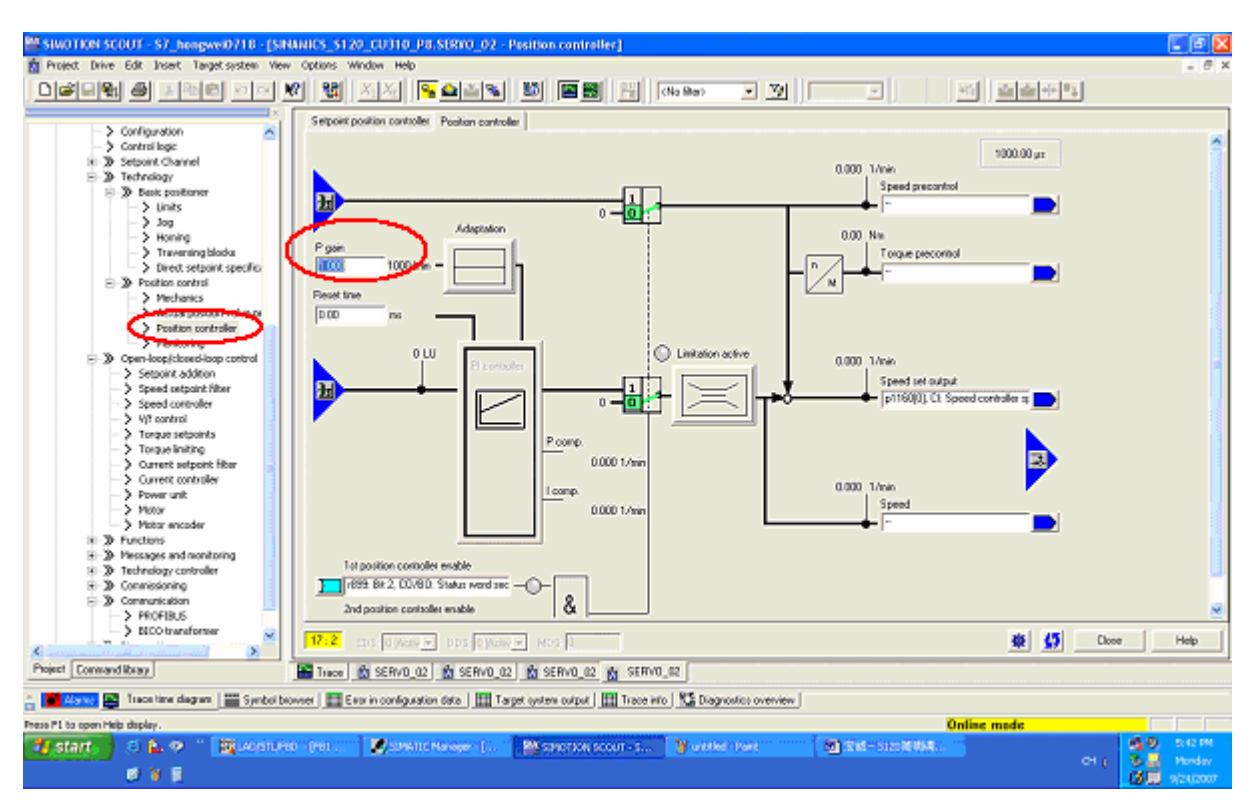

#### 调试步骤:

A: 伺服电机位置环 P 值。西门子伺服驱动器开放位置的 PID 调节给用户使用, 此 数值表示伺服电机在位置环控制时跟踪特性。在做位置闭环控制时, P 值过大则位置跟 踪偏差小, 但是容易产生超调: P 值过小则跟踪偏差太大, 位置偏移设定数值。

#### 前馈控制:

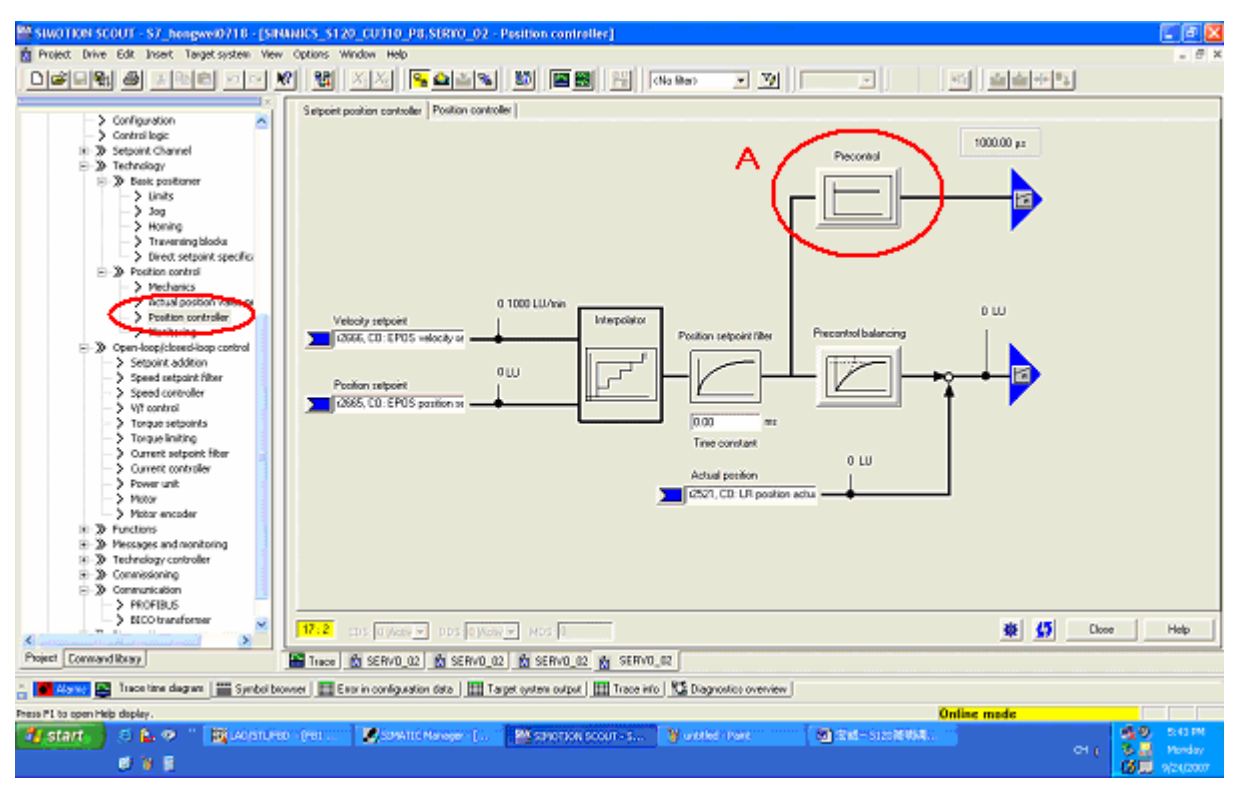

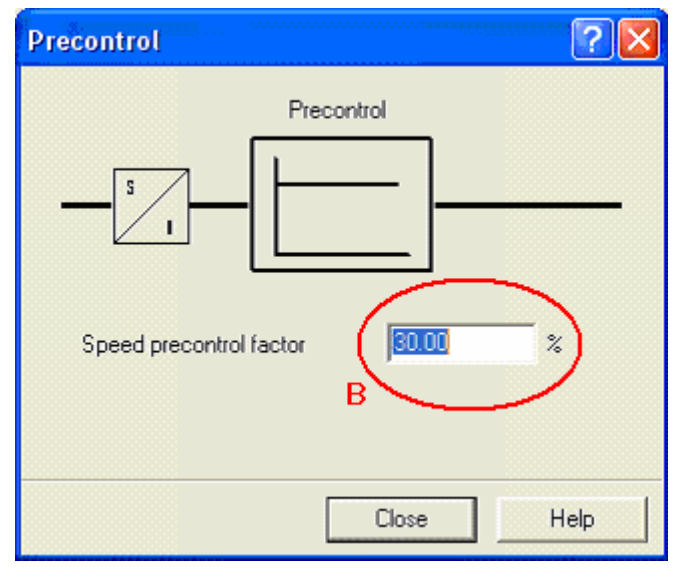

调试步骤:

A:打开伺服前馈控制画面。

B:伺服电机速度前馈控制。提高伺服电机的速度环,在位置控制模式下的速度提 前响应的比例。提高此参数可以提高电机启动的相应速度,但是容易产生超调:减少此 参数可以平滑电机启动时的动态特性。

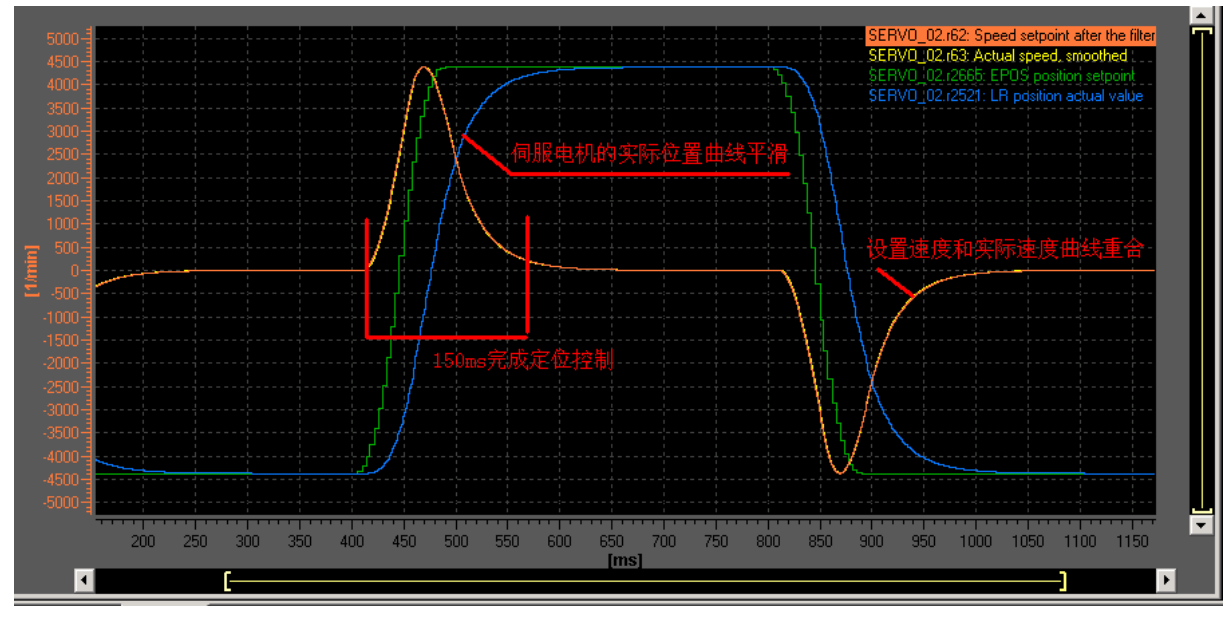

伺服调试控制效果图:

经过调整以上 10 个参数就可以使西门子的伺服电机平稳运行。从伺服调试软件示波 器的画面内可以清楚的看到实际运行的速度和经过 PID 计算的设置速度完全吻合。

通过调整不同的加速度和减速度设置参数,可以配置出高速加速响应速度,和平稳 的减速曲线特征。

经过实际的时间测量,可以发现 1 个定位过程只需要 150ms 的时间。如果调整不同 的加速、减速参数,可以更加快速的定位控制。

#### 五、伺服驱动器与 PLC 的 PROFIBUS 通讯报文的匹配

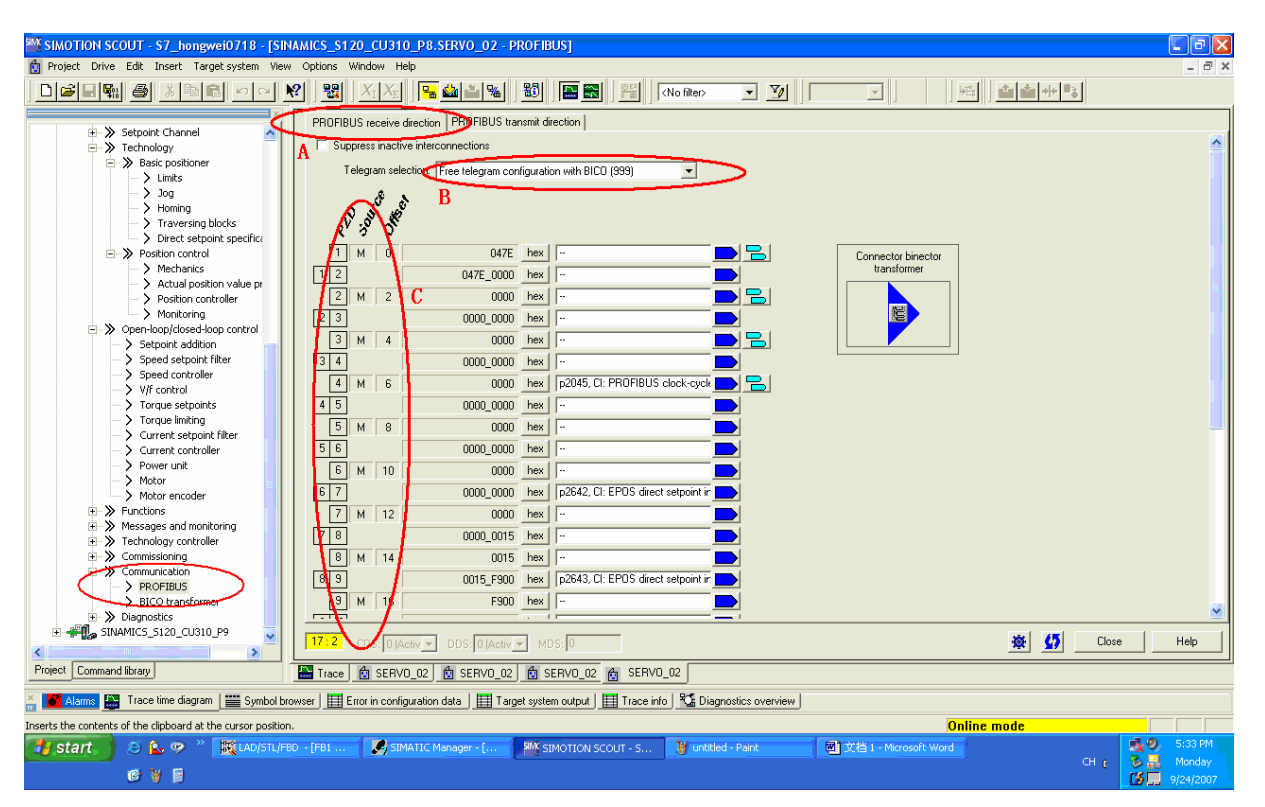

调试步骤:

A:通过 PROFIBUS 总线接收到的数据。

- B:自由配置的报文结构。
- C:实际报文结构控制字。

伺服驱动器经过 PROFIBUS 总线从 PLC 接收到的通讯报文。经过此报文 PLC 可以 和伺服驱动器通讯,从而控制伺服驱动器的动作。例如:回参考点、手动操作、报警确 认、速度控制、位置控制等,通过对通讯报文的自由配置,可以增加需要的功能和参数。

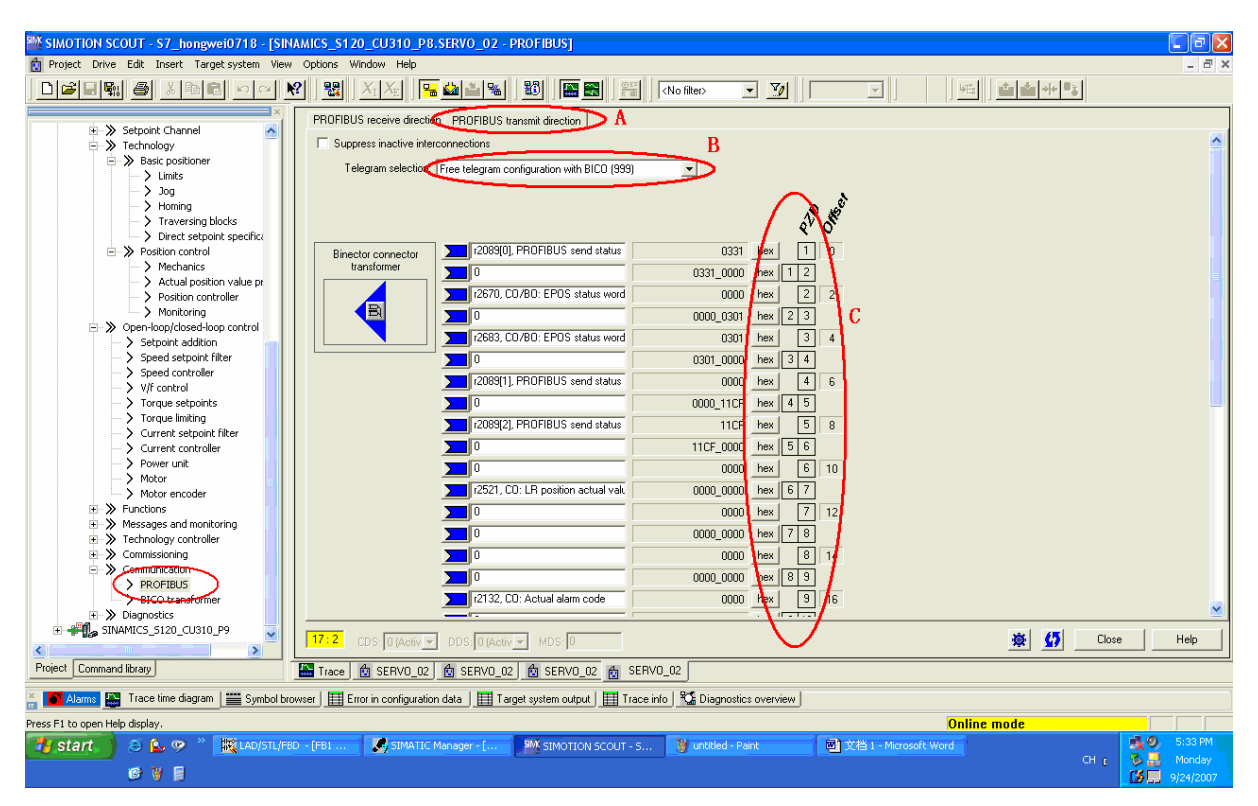

调试步骤:

- A:通过 PROFIBUS 总线发送到的数据。
- B:自由配置的报文结构。
- C:实际报文结构控制字。

伺服驱动器经过 PROFIBUS 总线从 PLC 接收到的通讯报文。经过此报文 PLC 可以 和伺服驱动器通讯,从而控制伺服驱动器的动作。例如:回参考点、手动操作、报警确 认、速度控制、位置控制等,通过对通讯报文的自由配置,可以增加需要的功能和参数。

#### 六、伺服电机的使能

PLC 通过 PROFIBUS 总线向伺服驱动器发送典型控制字 W#16#047E, Bit 0 的信号 边沿: ON, 来启动驱动器。该数据可以在 OB100 内初始化 DB 数据块。

#### 七、伺服电机的寻找参考点(Homing/Reference)

回参考点(回零模式)只有使用增量编码器(旋转变压器 Reserver、正/余弦编码器 Sin/Cos 或者脉冲编码器 TTL)时需要,因为每次上电时增量编码器与轴的机械位置之 间没有任何关系,所以轴都必须被移动到预先定义好的零点位置。即执行 Homing 功能。

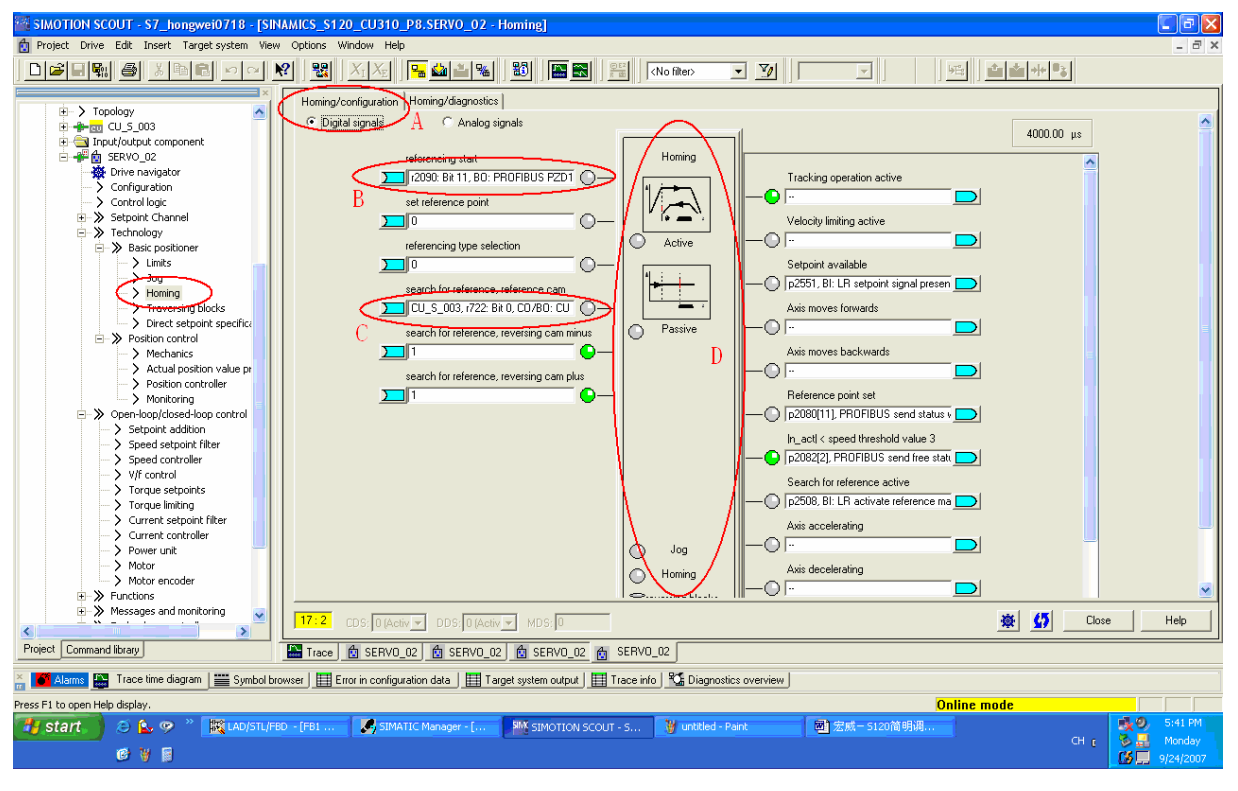

调试步骤:

A:选择回零的方式,主动回零。。

B:启动回零的状态位,ON 时开始回零动作。

 C:定义回零点时需要接近开关的信号,当有 ON 上升沿时伺服电机使用接近速度 移动。

D:打开详细的回零配置画面。

![](_page_11_Figure_0.jpeg)

回零动作详细画面参数:

- A:回零模式。外部接近开关+伺服电机零位脉冲
- B:开始回零移动的方向。0=正方向移动;1=反方向移动回零。
- C:开始寻找接近开关的速度。
- D:找到零点后移动到零点偏移位置(G)的速度。
- E:到达接近开关后寻找编码器零位信号的速度。

 F:到达编码器的零点后,设置需要的参考位置。例如:正常情况回零后,伺服的 当前位置等于 0;但是可以设置为 1000,表示回零后伺服的当前位置是 1000。

 G:回零后,移动到等待位置。例如:回零后会停止在零点的位置,但是设置了此 参数 2000 后,伺服会移动到 2000 位置出等待。

## 八、伺服电机的点动(Jog)

![](_page_12_Figure_1.jpeg)

点动动作详细画面参数:

- A:点动画面选择模式。
- B:第一个点动信号。
- C:第二个点动信号。
- D:打开详细点动参数画面。

![](_page_12_Figure_7.jpeg)

点动动作详细画面参数:

- A:第一个点动信号的指示灯。
- B:第二个点动信号的指示灯。
- C:第一个点动产生时的电机移动速度。正数表示正方向移动。

D:第二个点动产生时的电机移动速度。负数表示反方向移动。

### 九、伺服电机的单步运行(MDI)

![](_page_13_Figure_1.jpeg)

单步运行动作详细画面参数:

- A:激活 MDI 动作。ON 可以执行 MDI 动作;OFF 不可以执行 MDI 动作。
- B:不拒绝任务。
- C:没有停止命令。
- D:打开详细设置画面。

![](_page_13_Picture_127.jpeg)

A: 执行 MDI 移动动作的加速度。

B:执行 MDI 移动动作的减速度。

#### 十、伺服驱动器通过"控制面板"控制电机的试运行

![](_page_14_Figure_1.jpeg)